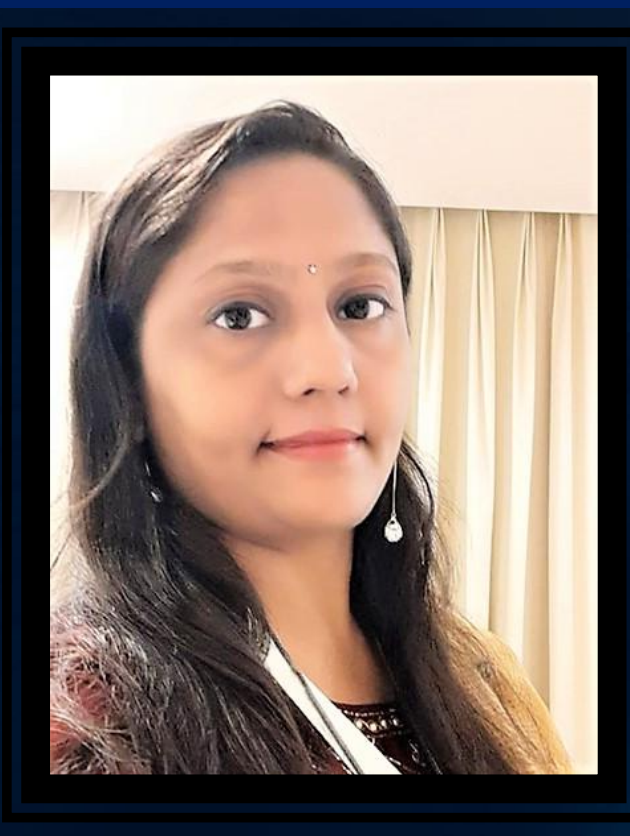

#### Mrs. Krupali Rathin Sanghvi

National ICT Awardee 2017(CBSE), Microsoft Certified Educator MIEE Master Trainer, Wakelet Ambassador, Flipgrid Certified Educator TGT Computer Science – Udgam School for Children, Ahmedabad, Gujarat Twitter Handle : - @Krupali\_Sanghvi Website: krupali-sanghvi.simplesite.com

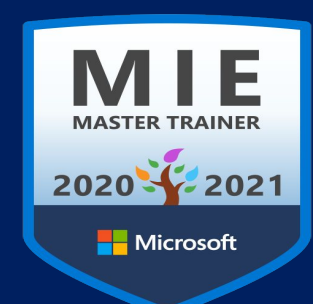

## Èया स्लाइड इंटरैिÈटव हो सकती है**??** CREATING INTERACTIVE PRESENTATION

D

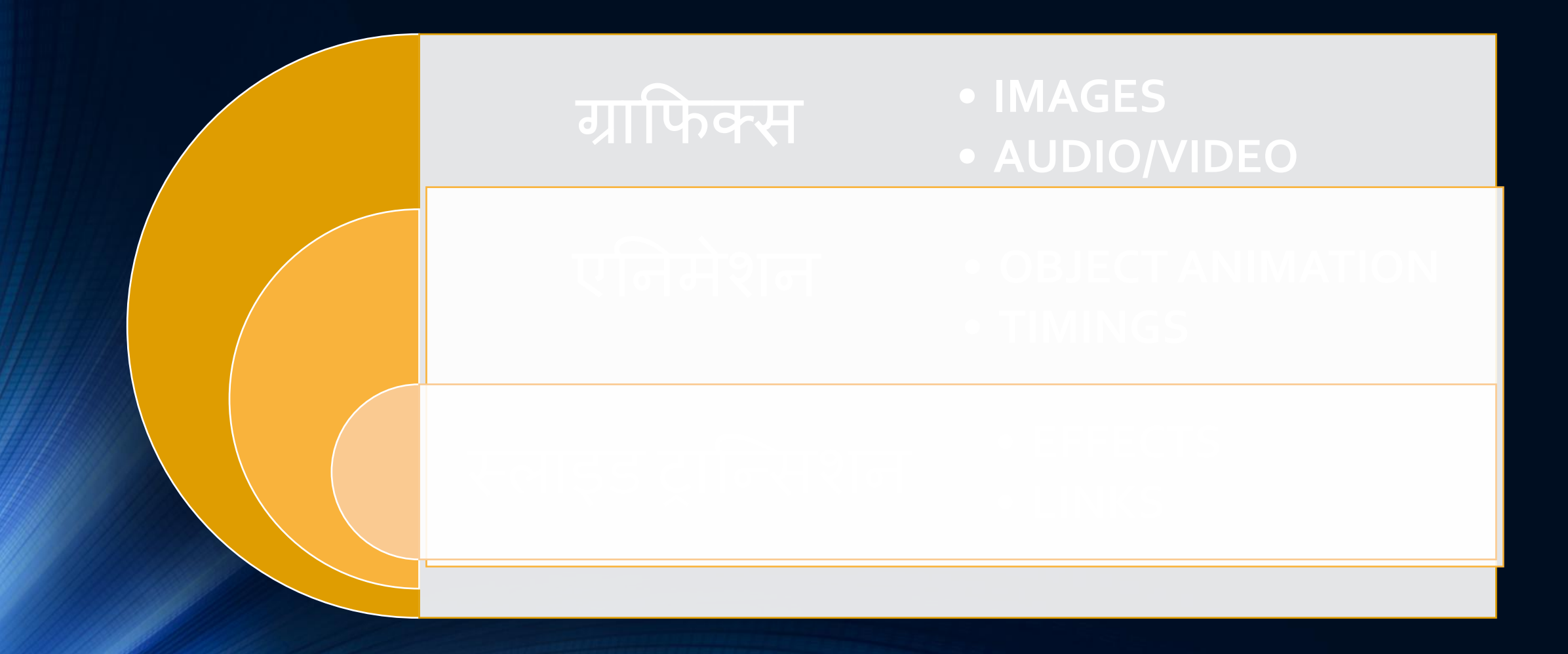

पावरपॉइंट में इंटरैक्टिव सामग्री निर्माण कैसे करें …..

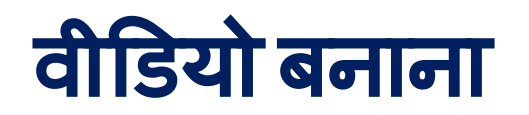

P

## एǓनमेटेड **GIF** बनाना

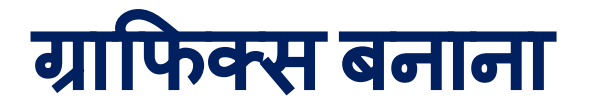

#### **POWERPOINT :**

इसका उपयोग पूरे स्कूल या छोटी विभागीय परियोजनाओं के लिए किया जा सकता है। उपयोगों मेंशाͧमल हैं:

- शिक्षक मूल्यांकन एक्टिविटीज प्रौद्योगिकी समर्थन और निर्देश
- **•** पाठ्यक्रम योजना

In short, you can create different projects, activities and processes. All tasks can be managed within PowerPoint/Impress/Google Slides.

#### **STEP 1 Open PowerPoint/ Google Slides/ Impress**

 $\blacksquare$ 

## **STEP 2** Insert **Graphics**

#### **STEP 3 Apply Effects & Animations**

#### STEP 4

Save As Video/ jpeg/PDF/PPT

# Live Demo

P

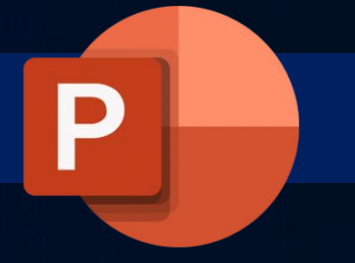

**How to Get Started?** 

Get started on Powerpoint App through the given link**[:](https://office.live.com/start/PowerPoint.aspx) [Get started for free](https://support.microsoft.com/en-us/powerpoint?ui=en-US&rs=en-US&ad=US)**

**Important Resources**

Find self-paced training and professional development courses on Powerpoint in the [Microsoft Educator Center.](https://education.microsoft.com/en-us/resource/a2500c7b) **•GET SUPPORT FROM : [Click Here](https://support.microsoft.com/en-us/powerpoint?ui=en-US&rs=en-US&ad=US)** •YOUTUBE PLAY LIST : - **[QUICK TIP VIDEOS](https://www.youtube.com/playlist?list=PLdHjJccRYryPw97g_lEx9SuEfjBMQWgP4)**

**Mrs. Krupali Rathin Sanghvi National ICT Awardee 2017 MIEE Master Trainer, Skype Guest Speaker TGT Computer Science – Udgam School for Children, Ahmedabad, Gujarat Twitter Handle : - @Krupali\_Sanghvi Website: krupali-sanghvi.simplesite.com**